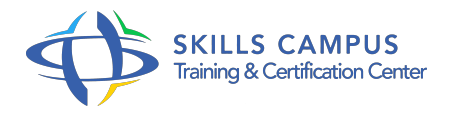

# AutoCAD 2017/2016/2015 2D, prise en main

### -Réference: **BPC-171** -Durée: **3 Jours (21 Heures)**

### **Les objectifs de la formation**

- Découvrir l'interface graphique, l'espace du travail et l'aide d'AutoCAD
- Créer et modifier des dessins en 2D
- Réaliser des constructions géométriques de précision
- Utiliser et paramétrer des calques
- Développer des plans complexes avec habillage
- Créer un gabarit avec la charte graphique et la norme CAO

## **A qui s'adesse cette formation ?**

### **POUR QUI :**

Responsables, architectes, ingénieurs, techniciens, dessinateurs, concepteurs de dessins en bureaux d'études impliqués dans la réalisation et la modification de plans.

# **Programme**

- **Introduction** 
	- La nouvelle interface.
	- <sup>o</sup> Page Nouvel onglet.
	- La fenêtre d'aide, la flèche animée du ruban.
	- Choix des palettes d'outils et enregistrement des espaces de travail.
	- Formats de fichiers.
	- Travaux pratiques Gérer les espaces personnalisés.

#### **Réalisation des dessins**

- o Outils de création d'objets.
- La polyligne 2D et la commande Pedit.
- Méthodes de sélection avec rectangle, trajet et propriétés.
- Outils d'édition de base : copier, déplacer, décaler, rotation, symétrie, échelle, raccord.
- Multilignes, échelle de multiligne.
- Travaux pratiques Création d'un dessin.

#### **Constructions géométriques et précision**

- Modes d'accrochage aux objets, extrémité, milieu, centre, perpendiculaire, parallèle, proche.
- Repères et repères magnétiques.
- Systèmes de coordonnées relatives/absolues et rectangulaires/polaires.
- Créer des plans avec des cotes.
- o Travaux pratiques Conception d'un dessin à l'échelle.

### **Gestion et habillage des plans complexes**

- Calques : utilisation et paramétrage.
- Texte et styles.
- Cotations linéaire, angulaire et alignée.
- Cotation intelligente.
- Hachurage, paramétrage et exploitation.
- <sup>o</sup> Création des blocs internes.
- Bibliothèques personnalisées/externes.
- o Travaux pratiques Dessiner et habiller un plan.
- o Création automatique des mesures en fonction du contexte de votre dessin.

#### **Les blocs**

- Liaisons entre blocs et calques.
- Définition et association d'attributs de bloc.
- Design center et blocs.
- Extraction de données à partir des attributs de bloc.
- Exercice: Réaliser un cartouche interactif avec les blocs et les attributs.

#### **Les gabarits**

- Gabarits existants.
- Création d'un gabarit.
- o Gestionnaire de norme CAO et gabarits.
- Vérifier un fichier avec la norme CAO.
- Travaux pratiques Création d'un gabarit avec la charte graphique et la norme CAO.

#### **Programme**

# **Présentation et mise en page**

- Outils de mise en page et format DWG to PDF.
- L'espace objet et l'espace papier.
- Usage des fenêtres de présentation.
- Le multifenêtrage.
- Edition de plans : l'imprimante et le traceur.
- Diffusion électronique.
- Fichiers PDF améliorés.
- Joindre des fichiers PDF à vos dessins.
- o Travaux pratiques Impression des plans en PDF.

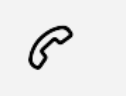

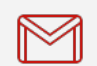

(+212) 5 22 27 99 01 (+212) 6 60 10 42 56 Contact@skills-group.com

 Nous sommes à votre disposition : De Lun - Ven 09h00-18h00 et Sam 09H00 – 13H00

 Angle bd Abdelmoumen et rue Soumaya, Résidence Shehrazade 3, 7éme étage N° 30 Casablanca 20340, Maroc